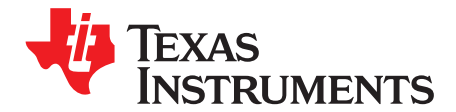

# **AN-1964 LM49151 Demonstration Board and Software Guide**

### **1 Introduction**

To help you investigate and evaluate the LM49151's performance and capabilities, a fully populated demonstration board is available. This board is shown in [Figure](#page-0-0) 1. Connected to an external power supply  $(2.7V)$  to 5.5V), a signal source and an  $I<sup>2</sup>C$  master controller, the LM49151 demonstration board easily demonstrates the amplifier's features. In addition, a GUI provides an easy evaluation of LM49151 I<sup>2</sup>C settings and features.

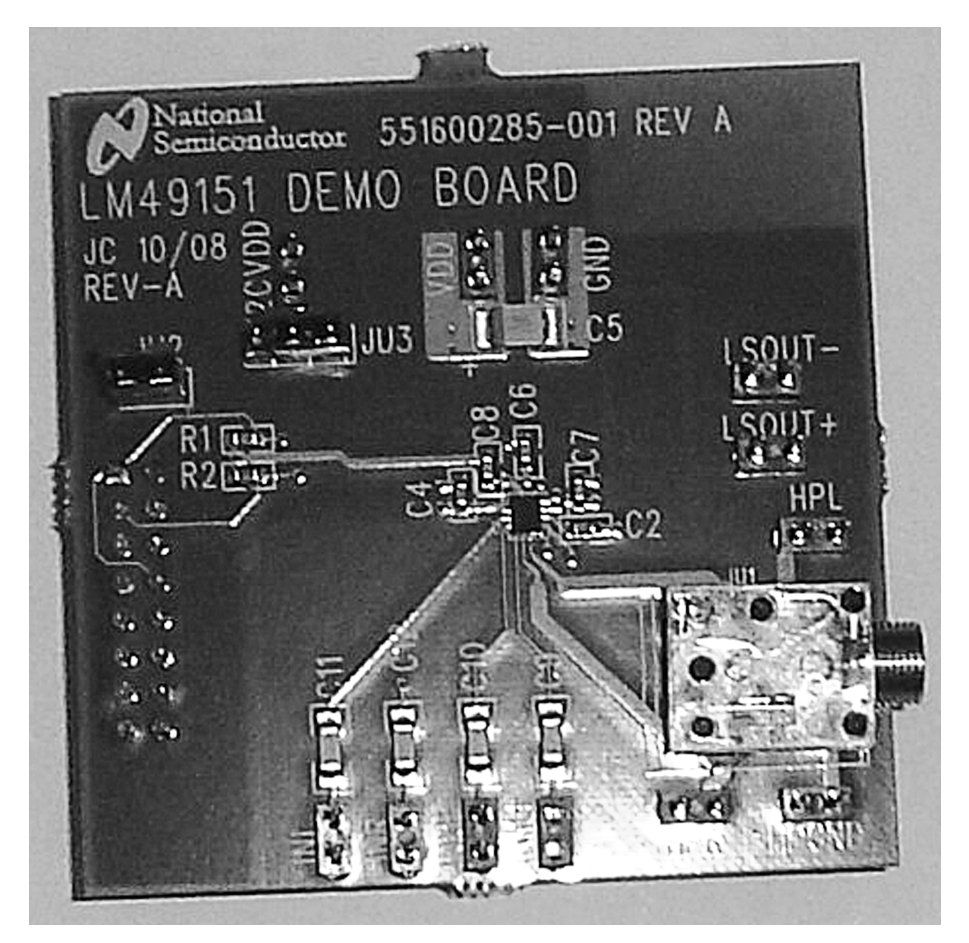

<span id="page-0-0"></span>**Figure 1. LM49151 Demonstration Board**

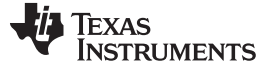

## **2 Quick Start Guide**

- 1. Connect the I <sup>2</sup>C signal generation USB Board X4 to J2 of the LM49151 demonstration board.
- 2. Install the LM49151 I2C interface software.
- 3. Apply a 2.7V to 5.5V power supply's positive output and its ground return to the " $V_{\text{DD}}$ " and "GND" pins on the board, respectively.
- 4. Apply a mono differential or/and two single-ended signals to headers labeled INM+ and INM- or/and INL and INR, respectively.
- 5. Select output:
	- (a) For class D speaker output, connect a speaker or load (≥4Ω) to LSOUT+ and LSOUT- header pins (a low pass filter may be required for measurements).
	- (b) For headphone output, connect either through headphone output jack or HPR and HPL header pins.

Run the LM49151 <sup>12</sup>C interface software, select mode 1 for loudspeaker or mode 8 for headphone, set 0 dB volume gain, and Power on options from the GUI. See [Section](#page-3-0) 9.

### **3 General Description**

The LM49151 is a fully integrated audio subsystem designed for portable handheld applications such as cellular phones. The LM49151 combines a 1.25W mono E<sup>2</sup>S class D amplifier, 125mW Class AB earpiece driver, 42mW/channel stereo ground referenced headphone drivers, volume control, input mixer/multiplexer, and speaker protection into a single device. The LM49151 class D speaker amplifier features a unique Automatic Level Control (ALC) that provides both an I2C programmable no-clip feature with Clip Controls and speaker protection. The E<sup>2</sup>S (Enhanced Emission Suppression) class D amplifier features a patented, ultra low EMI PWM architecture that significantly reduces RF emissions while preserving audio quality and efficiency while delivering 1.25W into an 8Ω load with <1% THD+N with a 5V supply. The 42mW/channel headphone drivers feature a ground referenced architecture that creates a ground-referenced output from a single supply, eliminating the need for bulky and expensive DC-blocking capacitors, saving space and minimizing system cost. The LM49151 features separate volume controls for the loudspeaker and headphone inputs. Mode selection, shutdown control, and volume gains are controlled through an I<sup>2</sup>C compatible interface. The LM49151's superior click and pop suppression eliminates audible transients on power-up/down and during shutdown.

## **4 Operating Conditions**

- Temperature Range  $-40^{\circ}$ C  $\leq$  T:  $_A \leq +85^{\circ}$ C
- Supply Voltage ( $V_{DD}$ ): 2.7V  $\leq$   $V_{DD} \leq$  5.5V
- Supply Voltage (I<sup>2</sup>CV<sub>DD</sub>): I<sup>2</sup>CV<sub>DD</sub> ≤ V<sub>DD</sub>

## **5 Board Features**

The LM49151 demonstration board has all of the necessary connections, using 100 mil headers, to apply the power supply voltage and the audio input signals. The Class D amplifier's output is available on 100 mil headers. The Class AB headphone's amplified audio signal is available on both a stereo headphone jack and 100 mil headers. Also included with the demonstration board are an I <sup>2</sup>C signal generation board and easy to use GUI interface software. With this board and the software, you can easily control the LM49151's different features of the device.

## **6 Schematic**

[Figure](#page-2-0) 2 shows the LM49151 demonstration board schematic. Refer to [Table](#page-3-1) 1 for a list of connections and their functions.

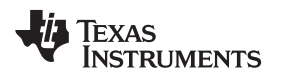

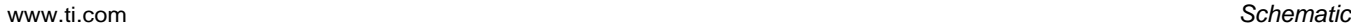

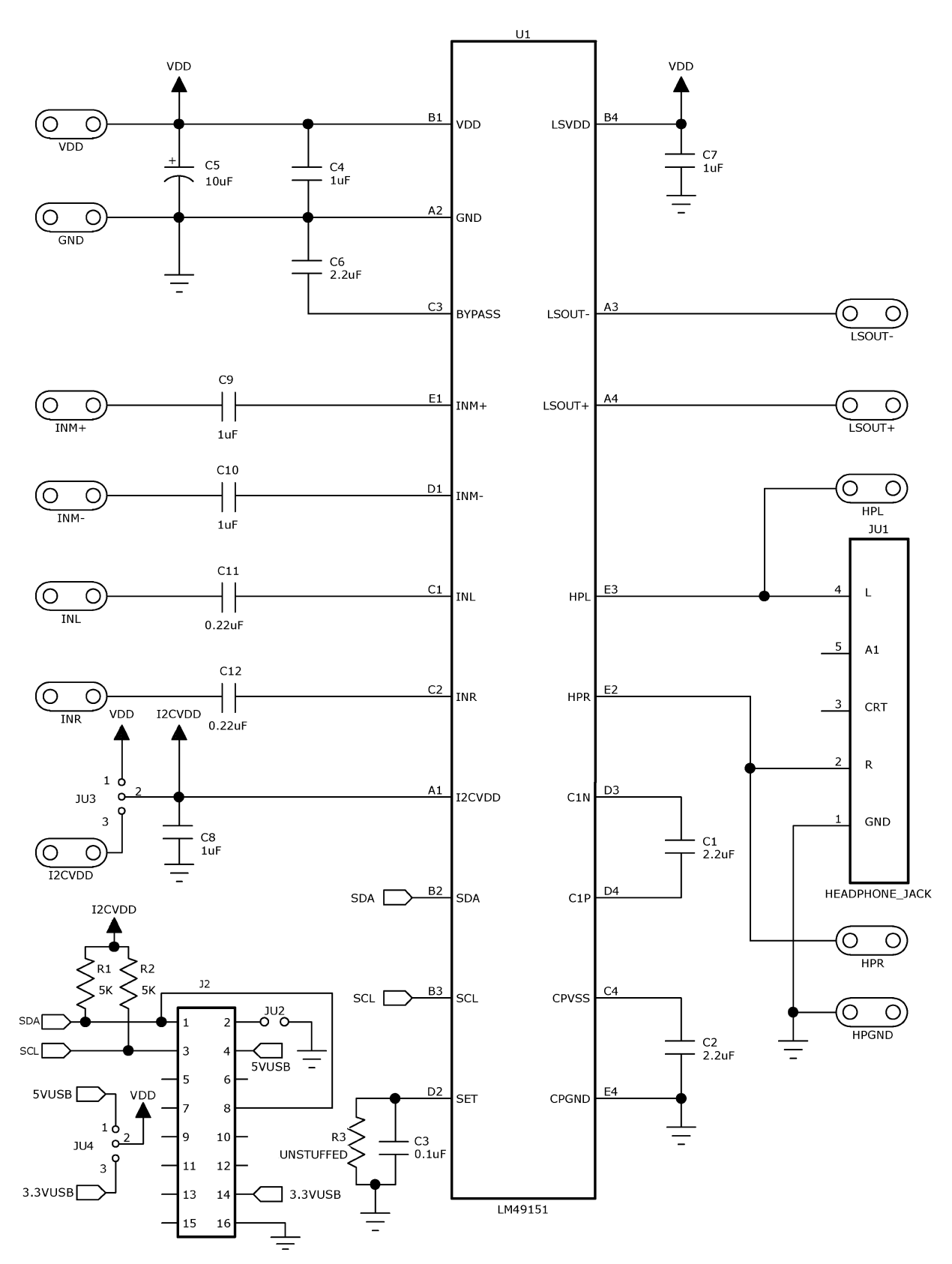

<span id="page-2-0"></span>**Figure 2. LM49151 Demonstration Board Schematic**

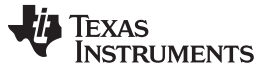

### **7 Connections**

Connecting to the LM49151 demonstration board is accomplished through the 100mil headers on the LM49151 demonstration board. The functions of the different headers are detailed in [Table](#page-3-1) 1.

<span id="page-3-1"></span>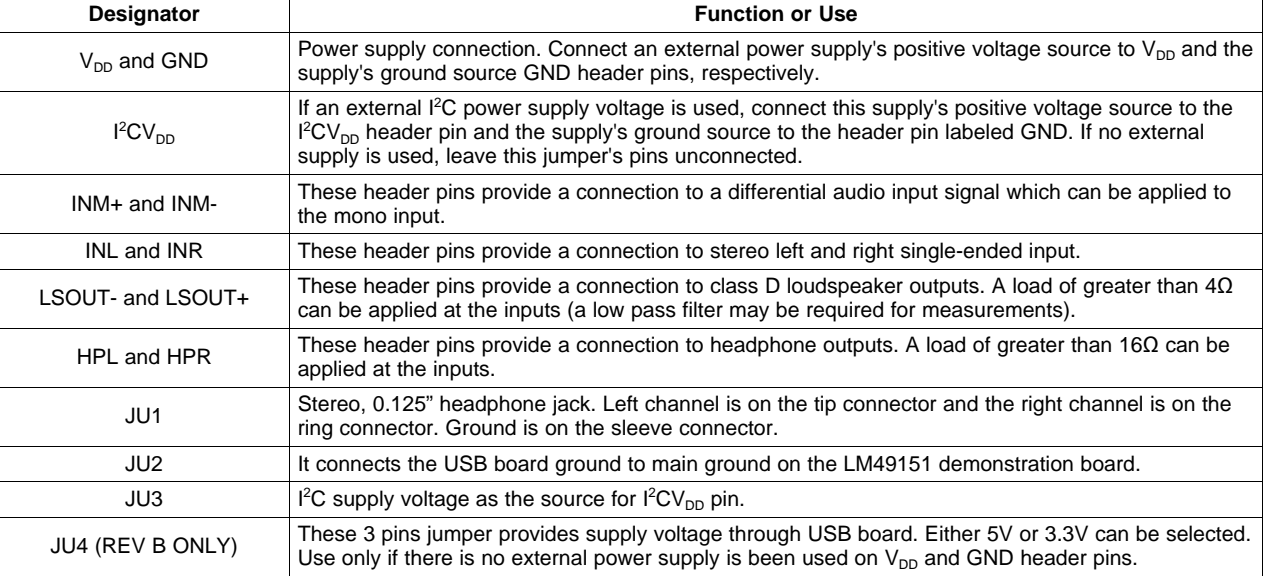

### **Table 1. Connector and Header Functions**

## **8 Power Supply Sequencing**

The LM49151 uses two power supply voltage:  $V_{DD}$  for the Class D power amplifier and the Class AB headphone amplifier and l<sup>2</sup>CV<sub>DD</sub> for the digital controls (volume, shutdown, ALC etc.). If using two separate power supplies and to ensure proper functionality, apply I<sup>2</sup>CV<sub>DD</sub> first, followed by V<sub>DD</sub>. The part will powerup with shutdown active, the volume control set to minimum and ALC (Automatic Level Control) turned off.

### <span id="page-3-0"></span>**9 I <sup>2</sup>C Interface GUI Software**

The I<sup>2</sup>C signal generation USB interface board, along with the LM49151 GUI software, will generate the address byte and the data byte used in the I<sup>2</sup>C control data transaction (see [Figure](#page-4-0) 3). To use the I<sup>2</sup>C signal generation USB interface board, plug it into a PC's USB port (on either a notebook or a desktop computer). The software comes with an installer. See [Section](#page-3-2) 10 for the software installation instructions.

## <span id="page-3-2"></span>**10 Software Installation Instructions (Windows 200/NT/XP)**

- 1. Unzip the LM49151 setup.zip file to a specified folder.
- 2. Run "LM49151 setup.msi" from the specified folder. (If asked to installed Microsoft framework 2.0, please proceed first; internet connection may be required)
- 3. The LM49151 Control Software installation will begin.

| <b>N</b> LM49151 12C INTERFACE V1.0    |                                                                                  |                                               |                                        |                                                             |  |
|----------------------------------------|----------------------------------------------------------------------------------|-----------------------------------------------|----------------------------------------|-------------------------------------------------------------|--|
| File<br>Help                           |                                                                                  |                                               |                                        |                                                             |  |
| DEFAULT                                | <b>LOUDSPEAKER</b><br>SD                                                         | LEFT<br><b>HEADPHONE</b><br>SD                | <b>RIGHT</b><br><b>HEADPHONE</b><br>SD |                                                             |  |
| MODE<br>SELECT                         | <b>POWER</b>                                                                     | TURN ON TIME                                  | SD I2C VDD                             | HPR SD                                                      |  |
| $\odot$ MODE 0                         | ⊙ OFF<br>$\circ$ on                                                              | $\odot$ NORMAL $\bigcirc$ FAST                | $\circ$ on<br>⊙ OFF                    | $\circ$ on<br>⊙ OFF                                         |  |
| $\bigcirc$ mode 1                      | SPREAD SPECTRUM<br>○ ENABLE ⓒ DISABLE                                            | LS GAIN<br><b>⊙</b> 12 dB<br>$\bigcirc$ 18 dB | EP BYPASS<br>⊙ OFF<br>$\circ$ on       | GAMP_SD<br>$\circ$ on<br>⊙ OFF                              |  |
| $\bigcirc$ mode 2                      | <b>INPUT MUTE</b>                                                                |                                               |                                        |                                                             |  |
| $\bigcirc$ mode 3                      | $\circ$ on<br>⊙ OFF                                                              |                                               |                                        | CSET:  0.1<br>μF                                            |  |
| $\bigcirc$ mode 4                      | VOLUME CONTROL-<br>ATTACK TIME                                                   |                                               |                                        |                                                             |  |
| $\bigcirc$ mode 5                      | <b>MONO</b><br>(millisecond)<br>MUTE<br><b>VOLUME</b>                            |                                               |                                        |                                                             |  |
| $\bigcirc$ mode 6                      |                                                                                  |                                               | <b>STEREO</b>                          | ⊙ 0.750<br>$\bigcirc$ 1.000                                 |  |
| $\bigcirc$ MODE 7                      | <b>MUTE</b><br><b>VOLUME</b>                                                     |                                               |                                        | $\bigcirc$ 1.500<br>$\bigcirc$ 2.000<br><b>RELEASE TIME</b> |  |
| $\bigcirc$ mode 8                      |                                                                                  | 0 dB                                          | <b>HEADPHONE</b><br><b>ATTENUATION</b> | ⊙ TR<br>$O$ 1.5xTR                                          |  |
| O MODE 9                               | $\mathbf{r}$<br>ò.                                                               | $\sim 100$<br>$\mathbf{r}$<br>Set 0 dB        |                                        | $\bigcirc$ 4xTR<br>$\bigcirc$ 2xTR                          |  |
| $\bigcirc$ mode 10                     | VOLTAGE LIMT LEVEL                                                               |                                               |                                        |                                                             |  |
| $\bigcirc$ MODE 11                     | ⊙ Voltage Limit Disabled ○ 4 Vpp ○ 4.8 Vpp ○ 5.6 Vpp ○ 6.4 Vpp ○ 7.2 Vpp ○ 8 Vpp |                                               |                                        |                                                             |  |
| $\bigcirc$ mode 12                     | OUTPUT CLIP LEVEL-                                                               |                                               |                                        |                                                             |  |
| $\bigcirc$ mode 13                     | ⊙ No Clip disabled ( C) Low ( C) Medium ( C) High ( C) Max                       |                                               |                                        |                                                             |  |
| $\bigcirc$ mode 14                     | ◯ No Clip enabled, output clip control disabled                                  |                                               |                                        |                                                             |  |
| $\bigcirc$ mode 15                     |                                                                                  |                                               |                                        |                                                             |  |
| USB Connected All ACK, 0 F8, 40<br>úÌ. |                                                                                  |                                               |                                        |                                                             |  |

**Figure 3. LM49151 I <sup>2</sup>C Interface GUI Software**

### <span id="page-4-0"></span>**11 Layout Guidelines**

Minimize trace impedance of the power, ground and all output traces for optimum performance. Voltage loss due to trace resistance between the LM49151 and the load results in decreased output power and efficiency. Trace resistance between the power supply ( $V_{DD}$ ) and the GND of the LM49151 has the same effect as a poorly regulated supply, increased ripple and reduced peak output power. Use wide traces, for power-supply inputs and amplifier outputs to minimize losses due to trace resistance, as well as providing heat dissipation from the device. Proper grounding improves audio performance, minimizes crosstalk between channels and prevents switching noise from interfering with audio signal. Use of power and ground planes is recommended. The following recommendations should be considered when laying out the different grounds of the LM49151. Refer to the Demo Board Schematic for the corresponding component designators. Bypass capacitors for AV<sub>DD</sub> (C4, C5), LSV<sub>DD</sub> (C7) should be grounded to the GND pin via a ground plane. Bypass capacitor for CPV $_{\rm ss}$  (C4) should be grounded via a wide trace or a ground plane to the CPGND pin. The headphone grounds should be connected to the GND via a separate trace also. This will help prevent noise from the charge pump from feeding into the power supplies and the output. Place all digital components and digital signal traces as far as possible from analog components and traces. Do not run digital and analog traces in parallel on the same PCB layer.

Copyright © 2009–2013, Texas Instruments Incorporated

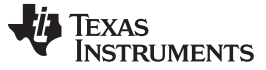

### **12 Bill of Materials**

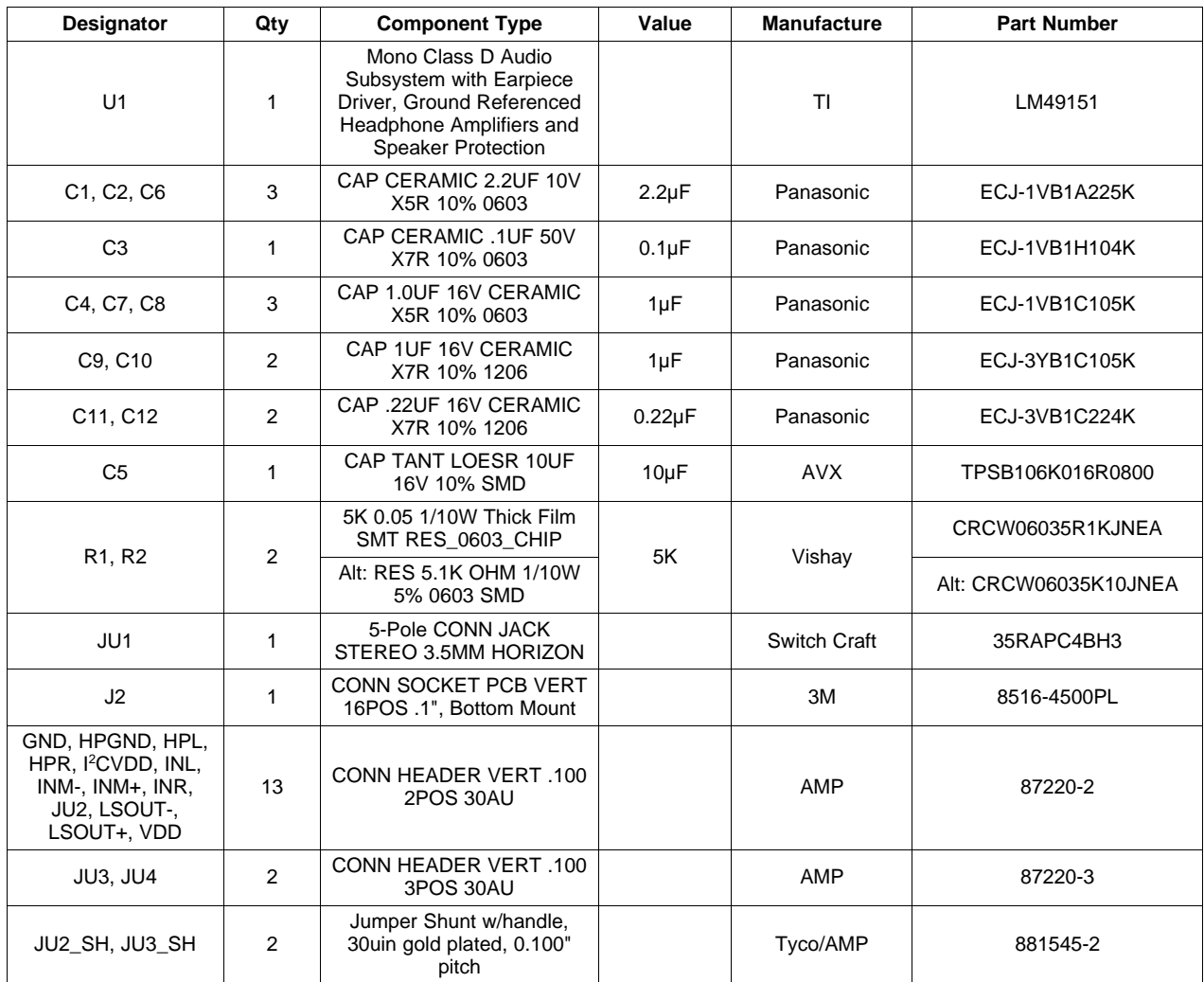

### **13 Demonstration Board PCB Layout**

[Figure](#page-6-0) 4 through [Figure](#page-8-0) 9 shows the different layers used to create the LM49151 four-layer demonstration board. [Figure](#page-7-0) 4 is the top silkscreen that shows parts location, Figure 5 is the top layer, Figure 6 is the upper middle layer, [Figure](#page-8-0) 7 is the lower middle layer, Figure 8 is the bottom layer, and Figure 9 is the bottom silkscreen that shows remaining parts location.

### **14 Revision History**

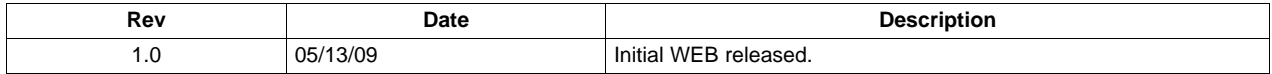

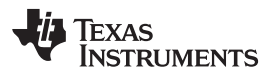

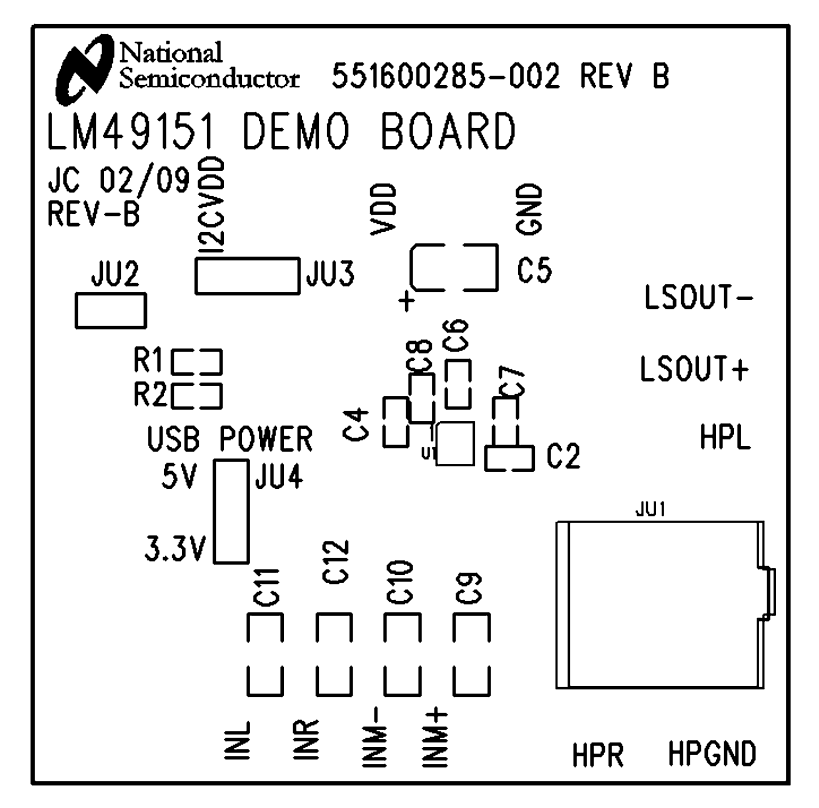

**Figure 4. Top Silkscreen (Shown 2.6X actual size)**

<span id="page-6-0"></span>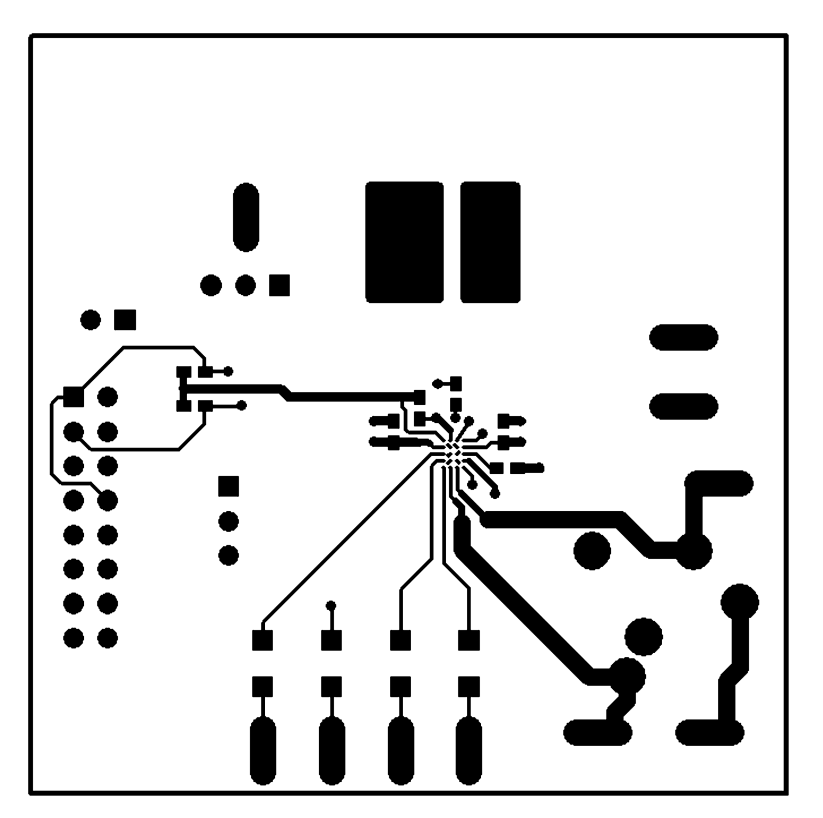

<span id="page-6-1"></span>**Figure 5. Top Layer (Shown 2.6X actual size)**

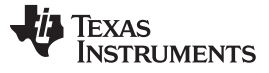

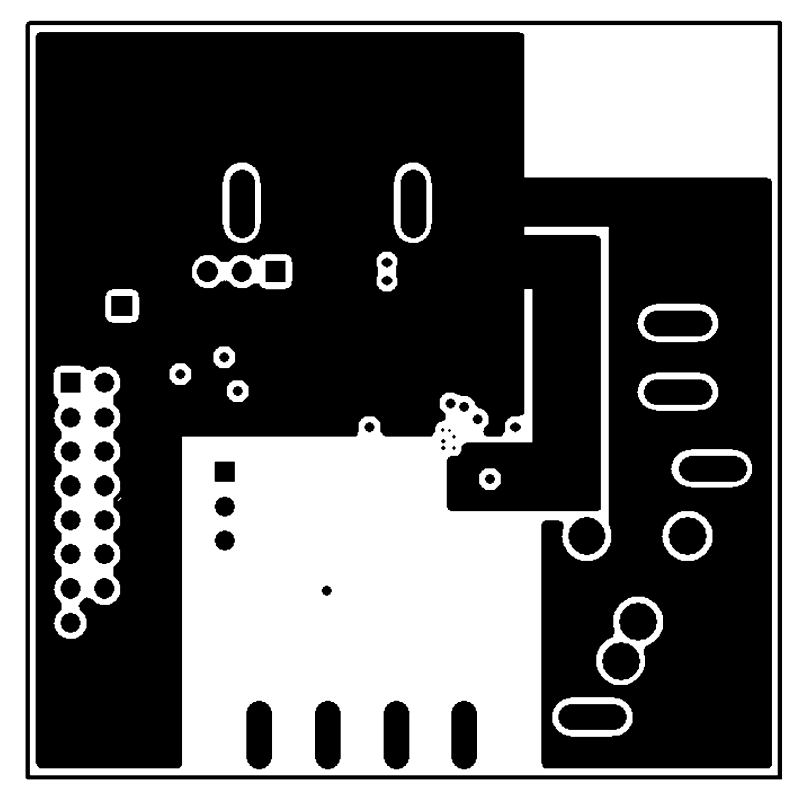

**Figure 6. Upper Middle Layer (Shown 2.6X actual size)**

<span id="page-7-0"></span>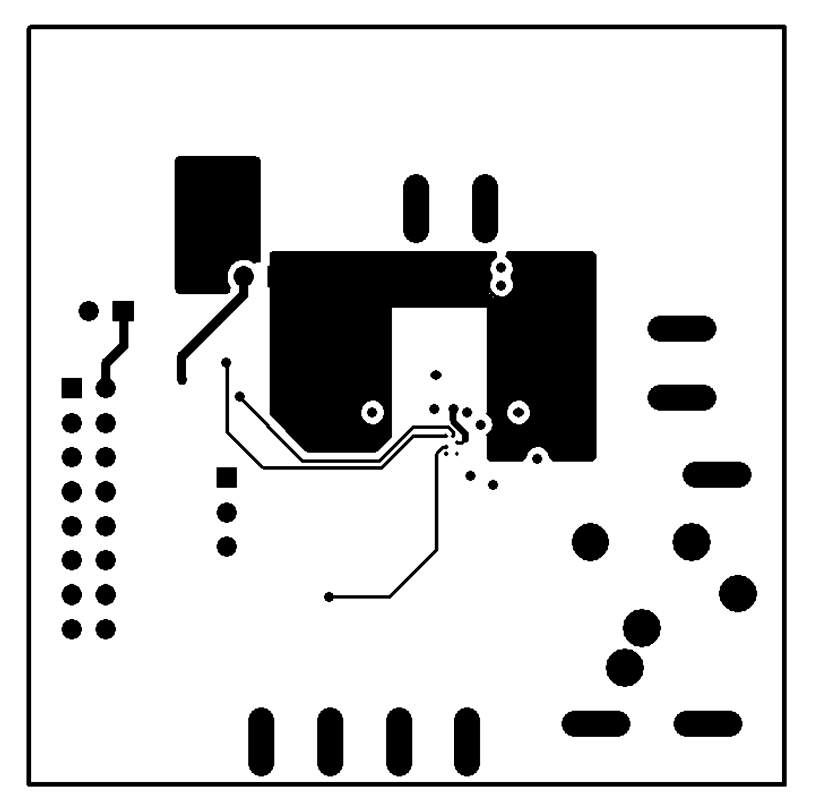

<span id="page-7-1"></span>**Figure 7. Lower Middle Layer (Shown 2.6X actual size)**

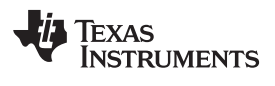

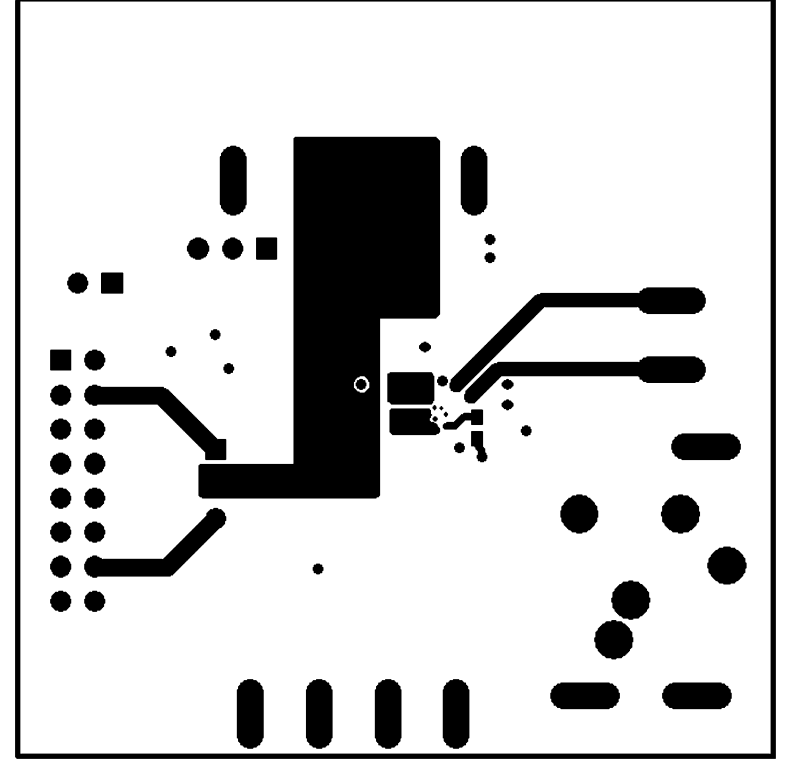

**Figure 8. Bottom Layer (Shown 2.6X actual size)**

<span id="page-8-1"></span>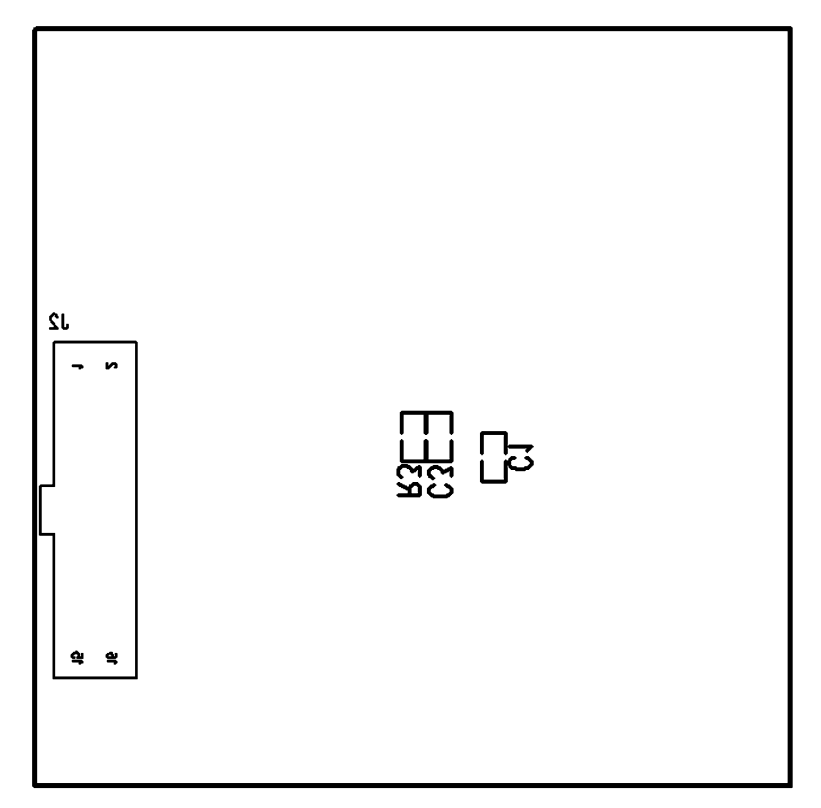

<span id="page-8-0"></span>**Figure 9. Bottom Silk Layer (Shown 2.6X actual size)**

### **IMPORTANT NOTICE**

Texas Instruments Incorporated and its subsidiaries (TI) reserve the right to make corrections, enhancements, improvements and other changes to its semiconductor products and services per JESD46, latest issue, and to discontinue any product or service per JESD48, latest issue. Buyers should obtain the latest relevant information before placing orders and should verify that such information is current and complete. All semiconductor products (also referred to herein as "components") are sold subject to TI's terms and conditions of sale supplied at the time of order acknowledgment.

TI warrants performance of its components to the specifications applicable at the time of sale, in accordance with the warranty in TI's terms and conditions of sale of semiconductor products. Testing and other quality control techniques are used to the extent TI deems necessary to support this warranty. Except where mandated by applicable law, testing of all parameters of each component is not necessarily performed.

TI assumes no liability for applications assistance or the design of Buyers' products. Buyers are responsible for their products and applications using TI components. To minimize the risks associated with Buyers' products and applications, Buyers should provide adequate design and operating safeguards.

TI does not warrant or represent that any license, either express or implied, is granted under any patent right, copyright, mask work right, or other intellectual property right relating to any combination, machine, or process in which TI components or services are used. Information published by TI regarding third-party products or services does not constitute a license to use such products or services or a warranty or endorsement thereof. Use of such information may require a license from a third party under the patents or other intellectual property of the third party, or a license from TI under the patents or other intellectual property of TI.

Reproduction of significant portions of TI information in TI data books or data sheets is permissible only if reproduction is without alteration and is accompanied by all associated warranties, conditions, limitations, and notices. TI is not responsible or liable for such altered documentation. Information of third parties may be subject to additional restrictions.

Resale of TI components or services with statements different from or beyond the parameters stated by TI for that component or service voids all express and any implied warranties for the associated TI component or service and is an unfair and deceptive business practice. TI is not responsible or liable for any such statements.

Buyer acknowledges and agrees that it is solely responsible for compliance with all legal, regulatory and safety-related requirements concerning its products, and any use of TI components in its applications, notwithstanding any applications-related information or support that may be provided by TI. Buyer represents and agrees that it has all the necessary expertise to create and implement safeguards which anticipate dangerous consequences of failures, monitor failures and their consequences, lessen the likelihood of failures that might cause harm and take appropriate remedial actions. Buyer will fully indemnify TI and its representatives against any damages arising out of the use of any TI components in safety-critical applications.

In some cases, TI components may be promoted specifically to facilitate safety-related applications. With such components, TI's goal is to help enable customers to design and create their own end-product solutions that meet applicable functional safety standards and requirements. Nonetheless, such components are subject to these terms.

No TI components are authorized for use in FDA Class III (or similar life-critical medical equipment) unless authorized officers of the parties have executed a special agreement specifically governing such use.

Only those TI components which TI has specifically designated as military grade or "enhanced plastic" are designed and intended for use in military/aerospace applications or environments. Buyer acknowledges and agrees that any military or aerospace use of TI components which have **not** been so designated is solely at the Buyer's risk, and that Buyer is solely responsible for compliance with all legal and regulatory requirements in connection with such use.

TI has specifically designated certain components as meeting ISO/TS16949 requirements, mainly for automotive use. In any case of use of non-designated products, TI will not be responsible for any failure to meet ISO/TS16949.

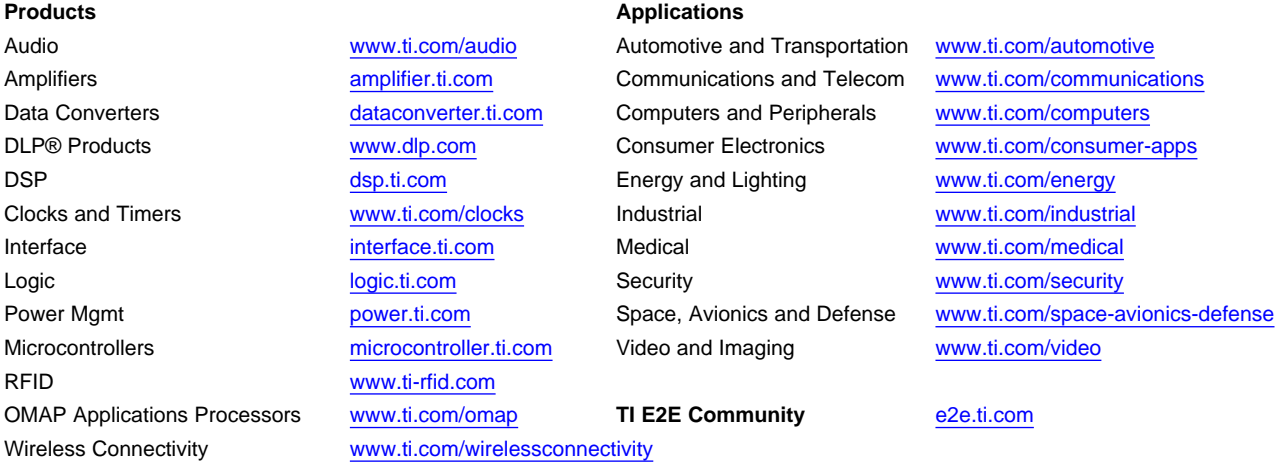

Mailing Address: Texas Instruments, Post Office Box 655303, Dallas, Texas 75265 Copyright © 2013, Texas Instruments Incorporated